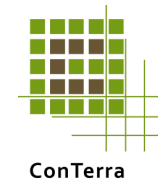

# **Kom nemt i gang – guide**

Nedenstående eksempel er lavet på baggrund af minimumskravet til oplysninger, som er nødvendigt for at få et estimat på udvaskningen. Dvs. der regnes på baggrund af normer, som dog kan overskrives med bedre viden, såfremt dette måtte forefindes.

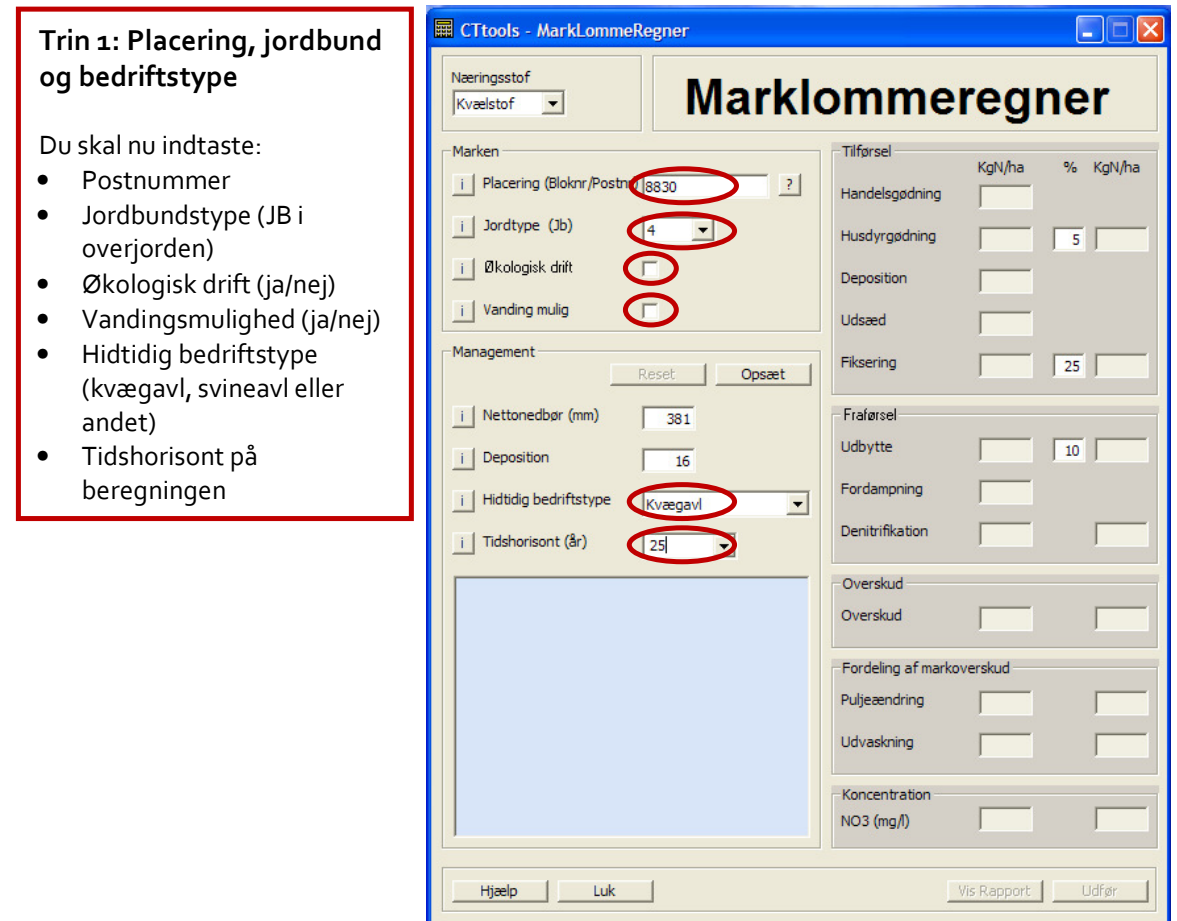

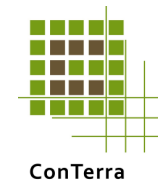

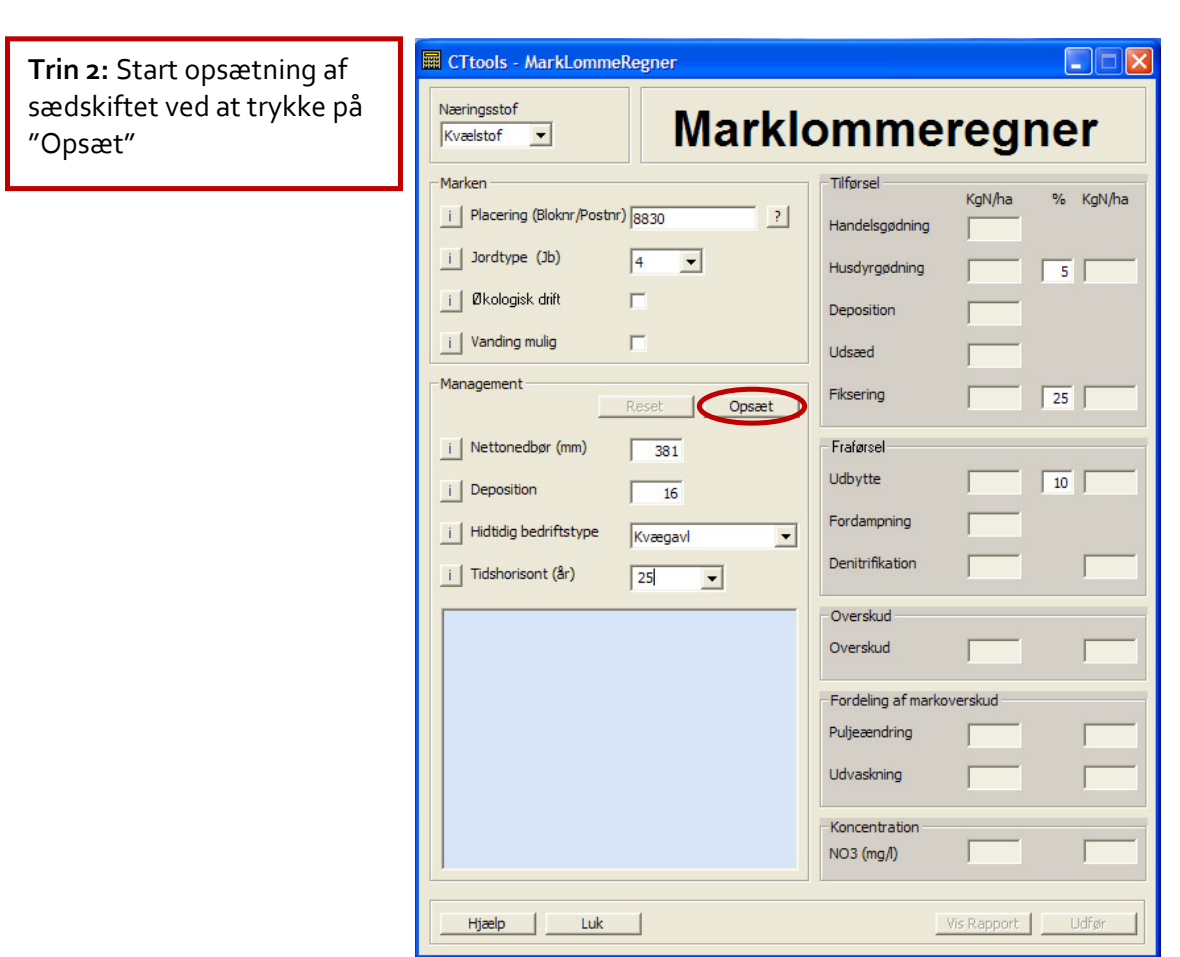

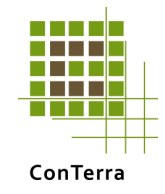

## **Trin 3:** Indsæt

- hovedafgrøde fra listen
- Kryds af om halmen fjernes
- biafgrøde fra listen
- Tryk derefter på pilen

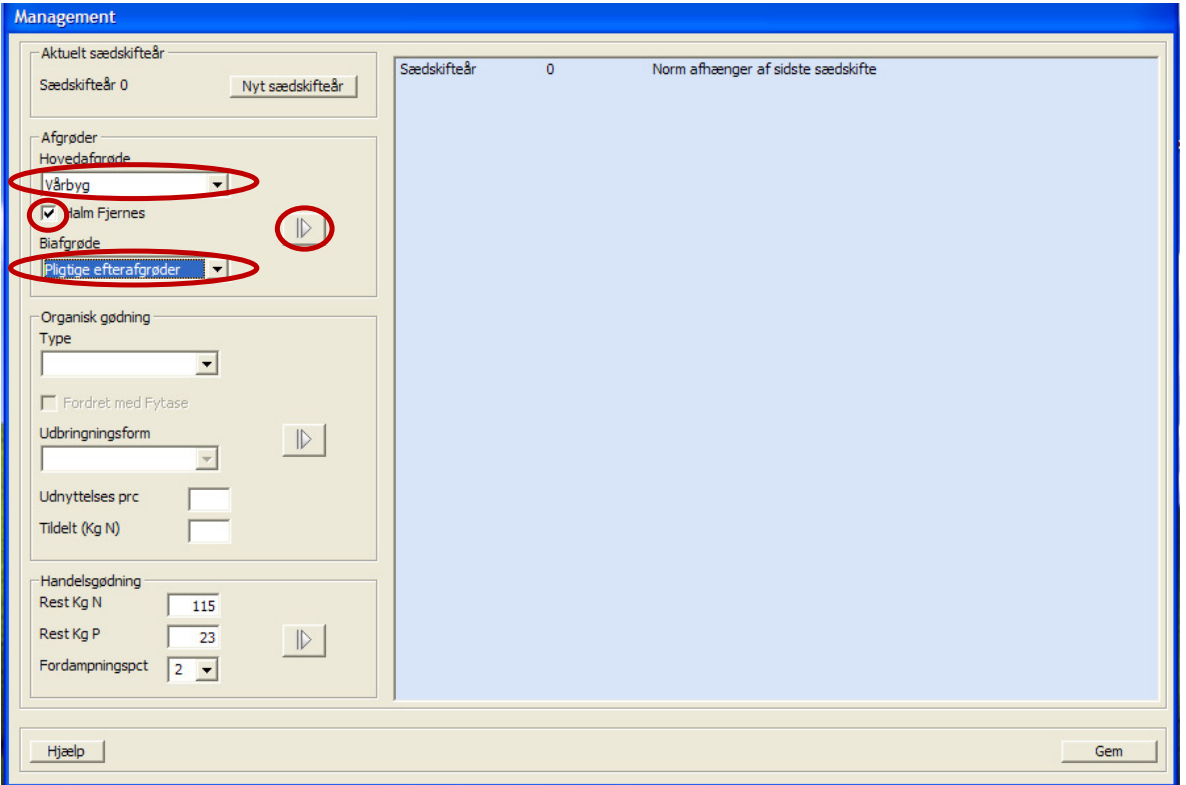

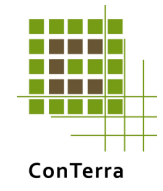

## **Trin 4:** Indsæt

- Husdyrgødningstype
- Udbringningsmetode
- Mængde husdyrgødning i kg N/ha
- Tryk derefter på pilen

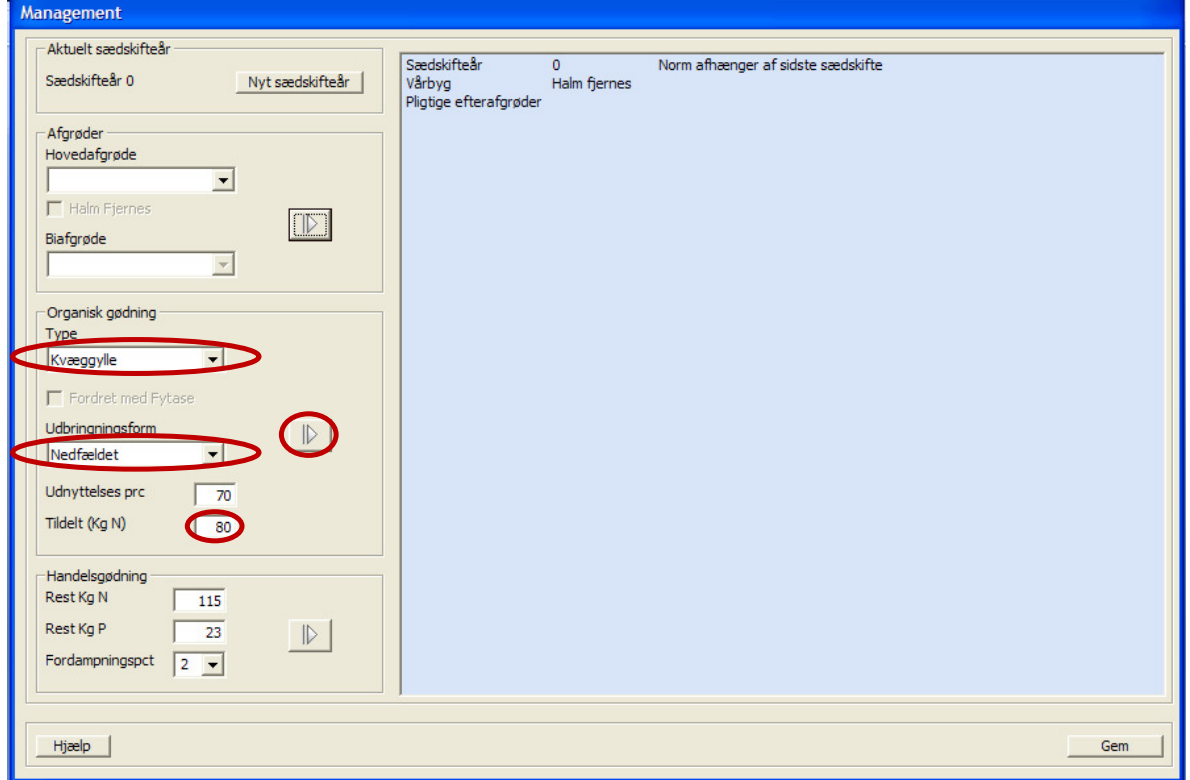

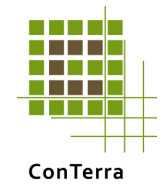

#### **Trin 5:**

Tryk på pilen for at overfører den beregnede handelsgødning (normgødskning). Dit første sædskifteår er nu færdigt.

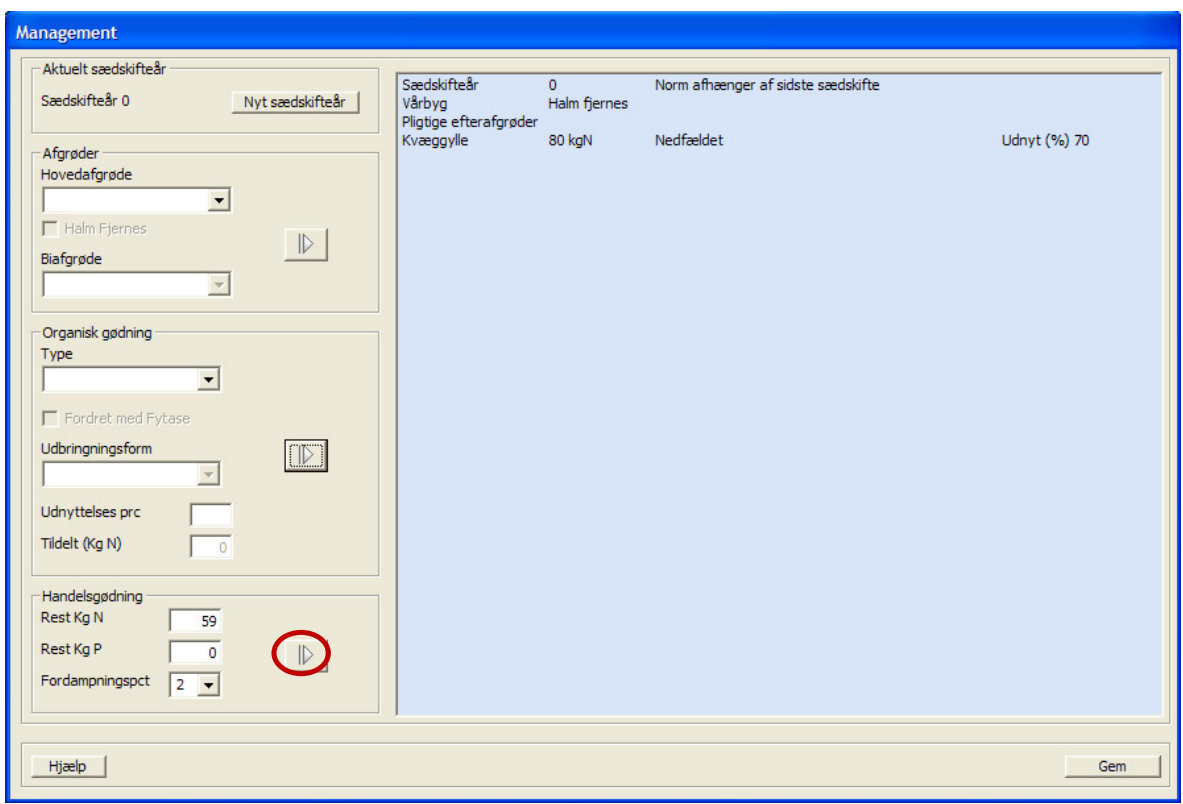

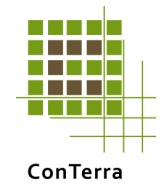

#### **Trin 6:**

Tryk på "Nyt Sædskifteår" og gentag trin 3-5 indtil det samlede sædskifte er færdig. Tryk derefter på "Gem"

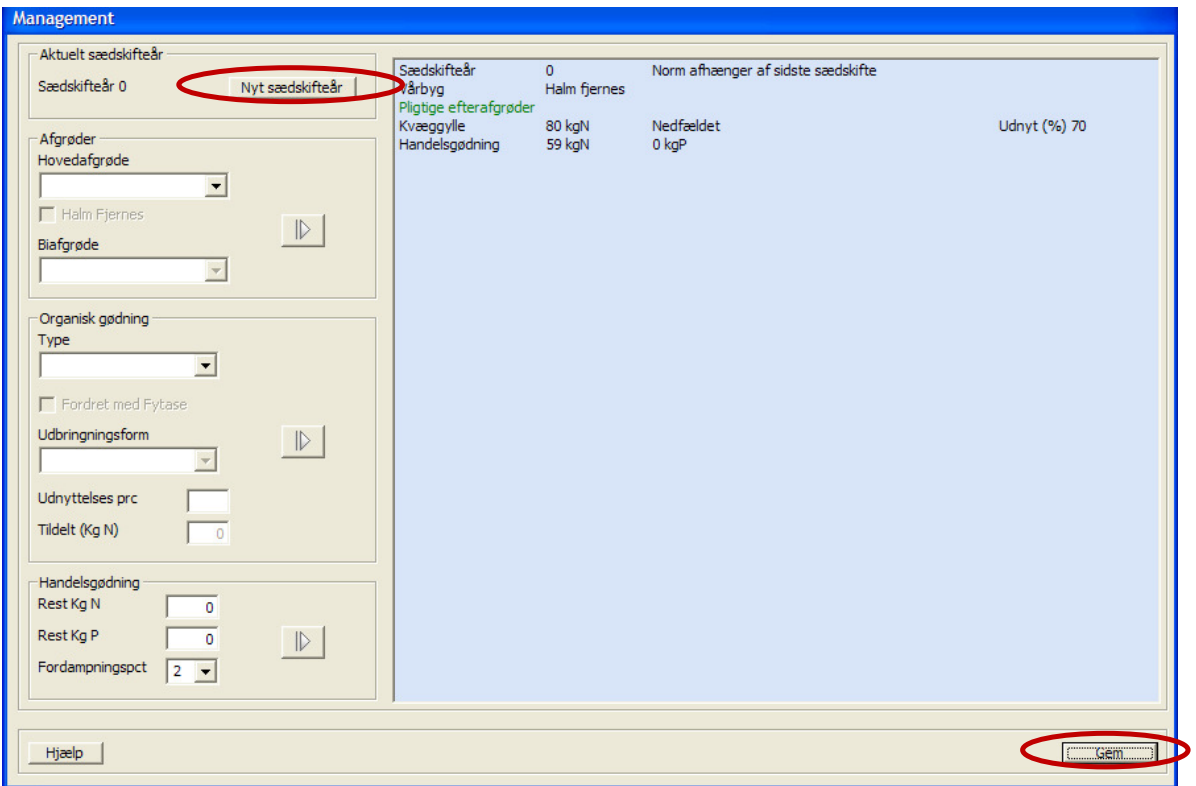

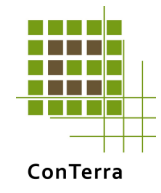

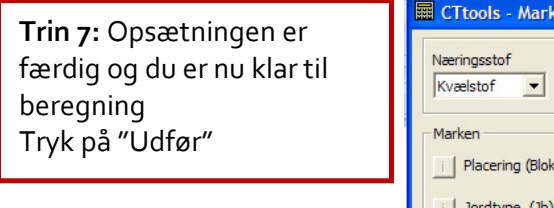

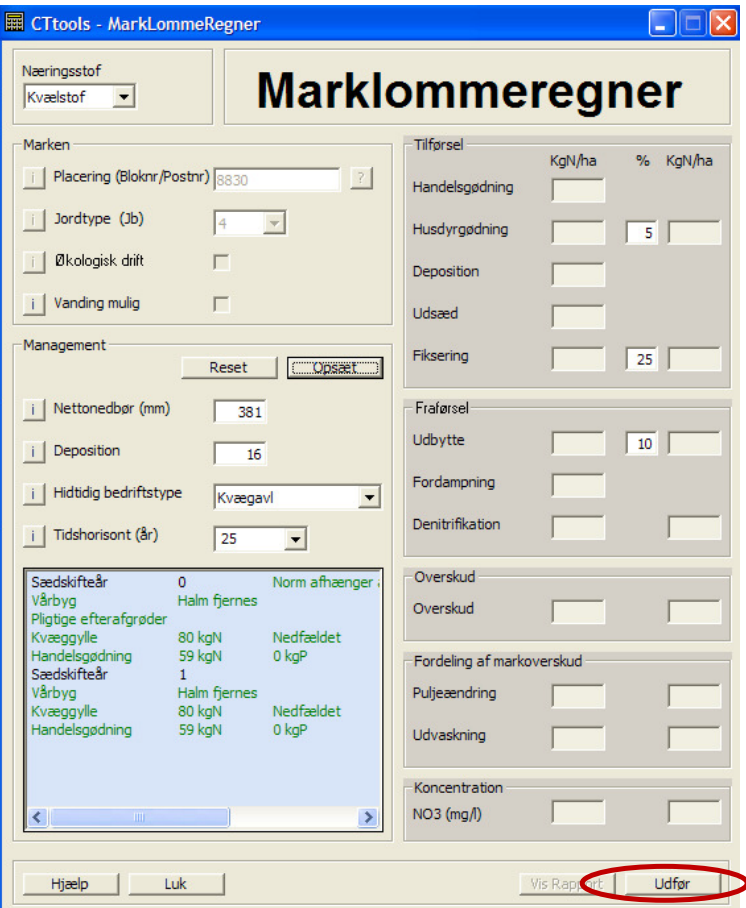

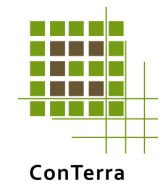

**Trin 8: Resultatet. Hele Nbalancen vises.** 

I kolonnen længst mod højre vises et resultatet, hvor variationer på Nindholdet i husdyrgødning, fiksering og udbytte tages i betragtning og influere i et worse-case scenarium på udvaskningen.

Tryk på "Vis Rapport" for at gemme de indtastede data sammen med resultatet i word-kompatibel version.

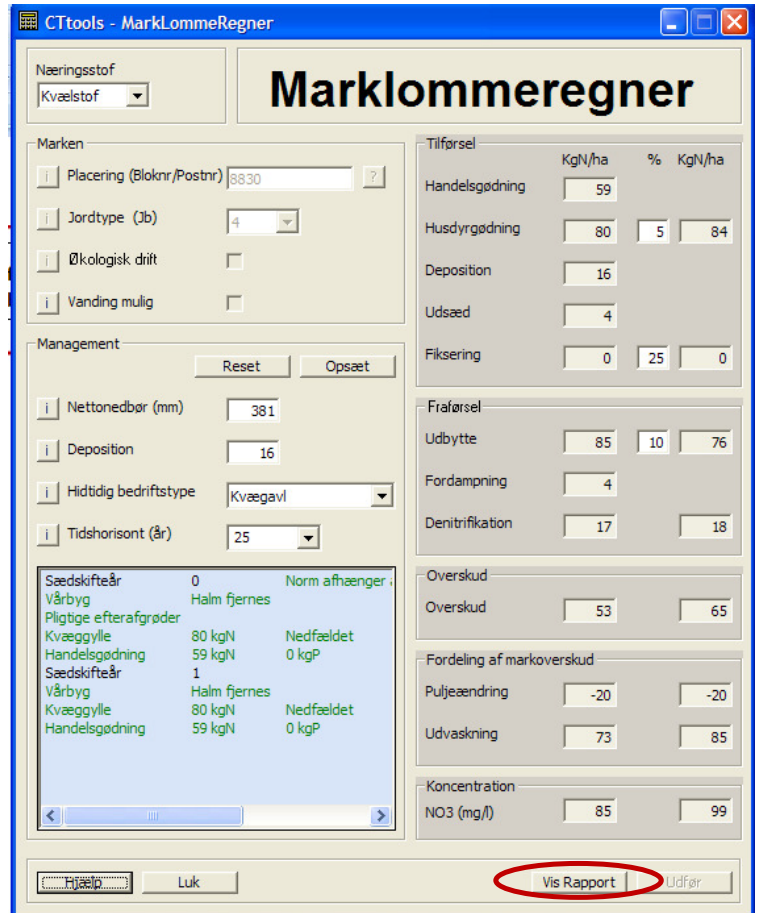